# LogTag®

## **HUMIDITY & TEMPERATURE RECORDER**

# HAXO-8 QUICK SETUP GUIDE

# SENSOR MOUNTING LUG Log Tag ALERT LED OK OK LED OK START/MARK BUTTON

### WHAT HARDWARE DO YOU NEED?

- LogTag® HAXO-8 Humidity and Temperature recorder.
- LogTag® LTI/USB Interface Cradle.
- PC running Windows XP or later version.

### WHAT ABOUT SOFTWARE?

Before using a LogTag® recorder you will need to download the LogTag® Analyzer software from LogTag's web site at

http://www.logtagrecorders.com/software.php. After registering you can download the latest version, which supports multiple languages, including those with special characters such as Chinese or Russian. After completion a new icon will appear on your desktop.

### INSTALLING THE INTERFACE CRADLE

- Plug the Interface Cradle into a USB port.
- USB drivers will install automatically. Your operating system will inform you when installation is complete.

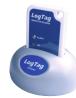

### **CONFIGURING THE HAXO-8**

The HAXO-8 must be configured before you can take readings.

- Start the LogTag Analyzer software.
- Insert the HAXO-8 into the Interface Cradle with the blue label to the front. You will here a click as the contacts engage.
- The screen will show 'A new LogTag has been detected..... Please wait.....'.
- If a Recorder has been used previously, a chart will appear.
- Select 'LogTag' 'Wizard' to bring up the configuration wizard. The 'Welcome and general instructions' will be displayed.
- Click on 'Next'; LogTag Analyzer will scan for a Recorder, once found the configuration options will be displayed.

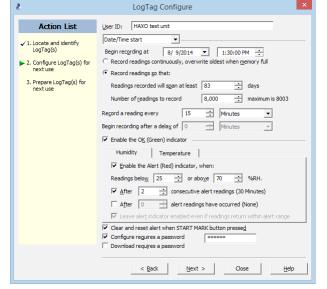

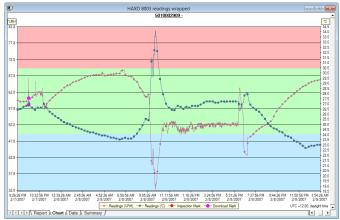

### GETTING HELP

If after studying the 'HAXO Quick setup guide' you still need further information, please visit the support section of the LogTag Recorders website at:

http://www.logtagrecorders.com/support.html

### **CONFIGURATION OPTIONS**

- User ID user can enter details about each recorder.
- Select Push button start or Date/Time start depending on requirements.
- Enter the start date and time if selected.
- If you selected Push button start, you can also tick Enable pre-start logging. This function ensures readings are taken in case the user forgets to press the START button.
- Select recording mode Continuously (overwrites old readings when memory is full) or reading for a specific duration (note that changing the recording interval automatically re-calculates the recording time).
- Enter a start delay if required (allows the recorder to stabilise before recording starts).
- Tick the Enable the OK (Green) indicator (this shows that the LogTag<sup>®</sup> is recording).
- Click on the **Humidity** tab and select or enter humidity alert parameters.
- Click on the Temperature tab and select or enter temperature alert parameters.

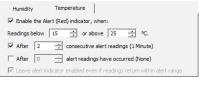

- If you wish to control future access to this recorder, tick Configure requires a password or Download requires a password and enter a password. On some HAXO-8 units you need to perform an upgrade step to access this functionality. NOTE: Passwords are case sensitive.
- Click Next and the recorder will be configured.
- When the configuration is complete, remove the LogTag\* from the interface cradle.
- If you wish to configure more HAXO-8 units with the same configuration profile, insert the next recorder into the interface cradle and click Again.

NOTE: It is recommended that all HAXO-8 units be either hung or mounted vertically from the lug to minimise the possibility of water pooling over the sensor (especially in high humidity environments).

### DOWNLOADING DATA

- Start LogTag Analyzer software.
- Insert the HAXO-8 into the interface cradle.
- The screen will show 'A new LogTag has been detected..... Please wait.....'.
- After a few seconds, a chart will appear (see image).
- Data can be displayed in Report, Chart, Table or Summary formats by clicking the tabs at the bottom of the window.
- Data can also be saved in a number of formats including TXT, PDF, HTML and CSV for import into a spreadsheet program.